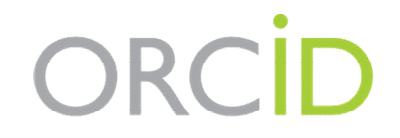

**Connecting Research** and Researchers

# N°21 - UN JOUR, UNE ASTUCE -**IDENTIFIANT ORCID**

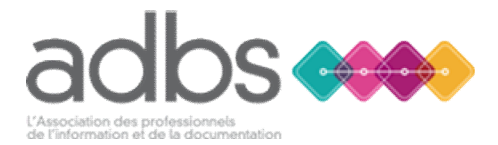

Dominique Fournier INRAE [Dominique.fournier@inrae.fr](mailto:Dominique.fournier@inrae.fr)

# Pourquoi un tel sujet ?

- Difficulté d'identifier des chercheurs à partir de leurs noms (homonymes, changement de noms au cours de leur carrière)
- Difficulté de produire des listes de publications par chercheurs
- Plusieurs identifiants chercheurs : IdHAL, ORCID, IdREF, Scopus AI, ResercherID, ...
- Comment inciter nos chercheurs à créer un identifiant ORCID ID et à le relier à leurs productions scientifiques

# Comment identifier un chercheur ?

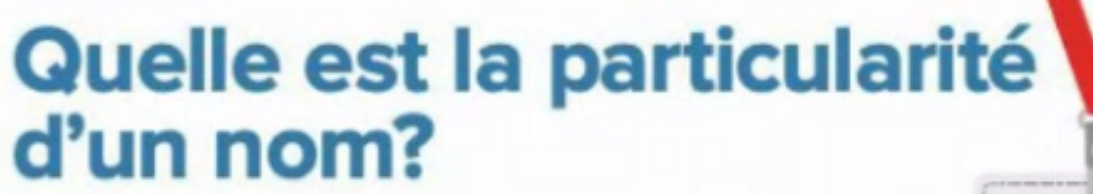

### La plupart des noms ne sont pas uniques

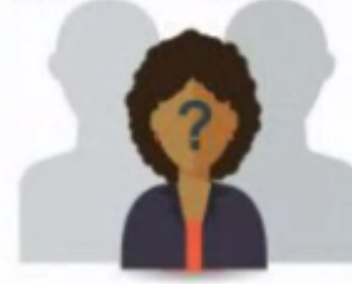

Beaucoup de personnes ont le même nom

**Les noms peuvent** changer suite à un mariage ou suite à d'autres circonstances

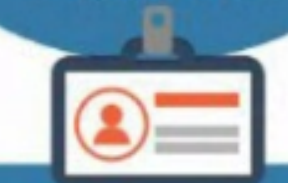

Les individus utilisent différents alphabets, abréviations ou conventions de dénomination

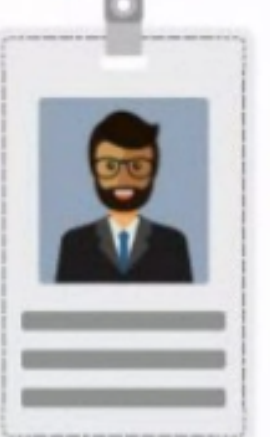

Les personnes utilisent différentes versions de leur nom au cours de leur carrière

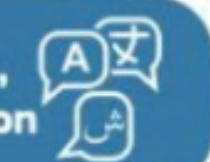

# Comment identifier un chercheur ?

• Les noms, prénoms et adresses ne suffisent pas

pISSN 1229-845X, eISSN 1976-555X J. Vet. Sci. (2011), 12(1), 15-19 DOI: 10.4142/ivs.2011.12.1.15 Received: 24 Feb. 2010, Accepted: 05 Jul. 2010

**Original Article** 

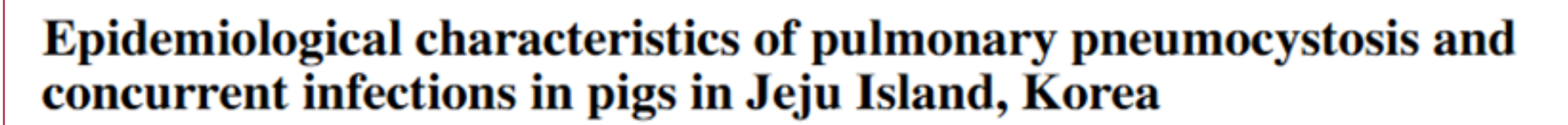

Ki-Seung Kim<sup>1</sup>, Ji-Youl Jung<sup>1</sup>, Jae-Hoon Kim<sup>1</sup>, Sang-Chul Kang<sup>1</sup>, Eui-Kyung Hwang<sup>2</sup>, Bong-Kyun Park<sup>3</sup>, Dae-Yong Kim<sup>3</sup>, Jae-Hoon Kim<sup>1,3</sup>

**JOURNAL OF** 

**Veterinary** 

**Science** 

<sup>1</sup>College of Veterinary Medicine and Veterinary Medical Research Institute, Jeju National University, Jeju 690-756, Korea <sup>2</sup>College of Life Science and Natural Resources, Sangji University, Wonju 220-702, Korea <sup>3</sup>College of Veterinary Medicine, Seoul National University, Seoul 151-742, Korea

# Un identifiant chercheur ?

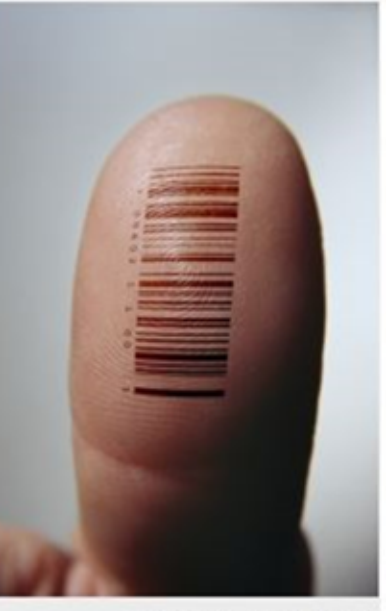

Fredrik Skold/Gefty Images

Don't worry, the tattoo is optional

- Code qui identifie de façon univoque un chercheur dans un environnement numérique donné
	- SI institutionnel (matricule)
	- SI national (Digital Author Identifier (DAI) au Pays Bas)
	- Base de données institutionnelle ou nationale (IdRef, IdHAL)
	- Base de données bibliographiques (Publons/ResearcherID, Scopus Author Identifier)
	- Hors système institutionnel (ORCID)
- Il regroupe les différents noms de publications utilisés par le chercheur
- Il attribue à ce chercheur les produits dont il est auteur (articles, jeu de données, brevets, projets de recherche, ...)
- Un chercheur peut avoir plusieurs identifiants en fonction des plateformes ou service qu'il utilise

# Quels avantages pour le chercheur ?

- Éviter les confusions avec les homonymes
- Associer les différents noms de publication avec lesquels il a publié (prénoms / initiales, caractères spéciaux et accentués, changement de noms, translittération)
- Relier entre eux les produits de son activité scientifique, gérés par différentes sources d'information et réalisés dans des institutions et/ou des pays différents
- Éviter de saisir plusieurs fois les mêmes informations le concernant (comme la liste de ses publications) dans différents systèmes qu'il utilise, en indiquant simplement son identifiant chercheur
- Disposer d'une clé unique qui facilite la recherche d'information et améliore l'efficacité du financement et la collaboration scientifique

### Quels enjeux pour les institutions de recherche, les agences de financement et les éditeurs ?

- Résoudre le problème d'ambiguïté des noms d'auteurs
- Fiabiliser les bases de données institutionnelle et bibliographiques
- Permettre une recherche pertinente par noms d'auteurs et l'identification des experts
- Disposer de listes de publications validées et certifiées concernant le(s) chercheur(s)
- Mesurer l'impact des recherches financées (projets, programmes, …)

## ORCID

- Projet déployé en 2012 et porté par un consortium (organisation à but non lucratif) regroupant des éditeurs scientifiques, des organismes de recherche et des agences de financement
- ORCID attribue aux chercheurs (et sous contrôle de ceux-ci) un identifiant unique (**ORCID ID**) à 16 caractères

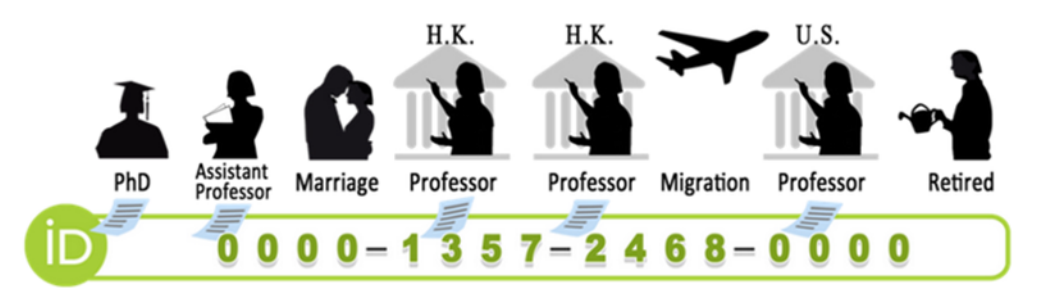

- Le chercheur peut se créer une page de profil personnel (**ORCID Record**) et y signaler son parcours de formation, les produits de son activité de recherche (publications, projets financés, peer-reviewing, ...)
- Le chercheur peut autoriser des tiers de confiance « *trusted parties*» à mettre à jour son dossier ORCID Record (éditeurs, institutions, agences de financement)

# Où peut-on voir l'ORCID ID d'un chercheur ?

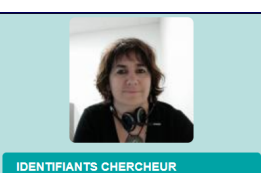

- IdHAL: dominique-fournie Researcher  $d: A-6727-2008$ ldRef: 203151526 ORCID: 0000-0001-6150-9079 Google Scholar: https://scholar.google.fr /citations?user=k7pJS cAAAAJ

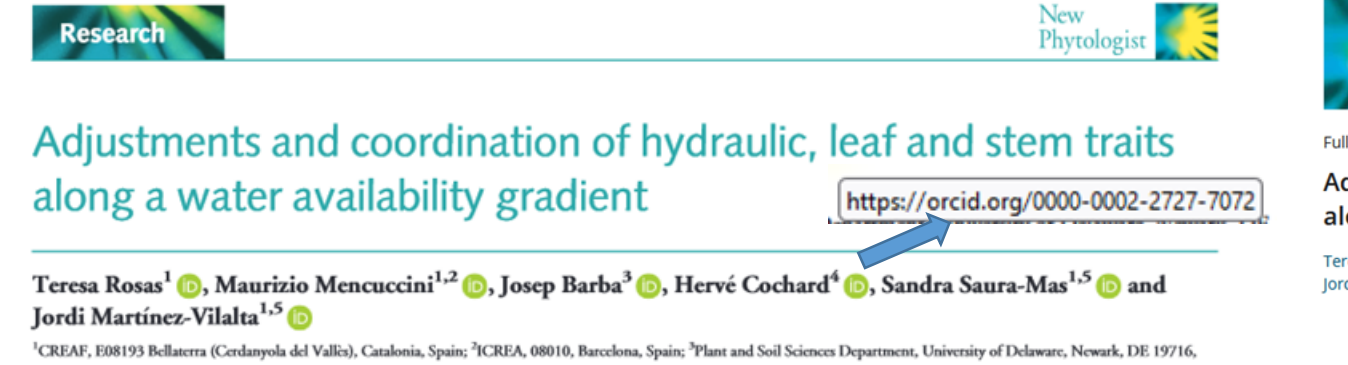

USA; <sup>4</sup>INRA, PIAF, Université Clermont-Auvergne, Site de Crouël 5, chemin de Beaulieu, 63000, Clermont-Ferrand, France; <sup>5</sup>Universitat Autònoma de Barcelona, Cerdanyola del Valles,

08193, Barcelona, Spain <https://dx.doi.org/10.1111/nph.15684>

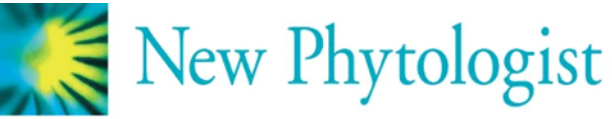

Full paper | △ Free Access

Adjustments and coordination of hydraulic, leaf and stem traits along a water availability gradient

Teresa Rosas XI, Maurizio Mencuccini, Josep Barba, Hervé Cochard, Sandra Saura-Mas, Jordi Martínez-Vilalta

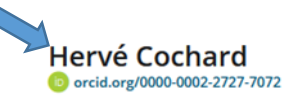

```
INRA, PIAF, Université Clermont-Auvergne
```
### Web of Science

Adjustments and coordination of hydraulic, leaf and stem traits along a water availability gradient

**Research** 

By: Rosas, T (Rosas, Teresa)  $[1]$ ; Mencuccini, M (Mencuccini, Maurizio)  $[1]$ ,  $[2]$ ; Barba, J (Barba, Josep)  $[3]$ ; Cochard, H (Cochard, Herve)  $[4]$ ; Saura-Mas, S (Saura-Mas, Sandra)  $[1]$ ,  $[5]$ : Martinez-Vilalta, J (Martinez-Vilalta, Jordi)  $[1]$ ,  $[5]$ 

#### View Web of Science ResearcherID and ORCID (provided by Clarivate)

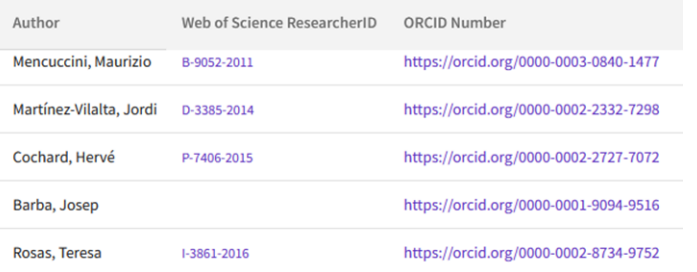

Les métadonnées (que l'éditeur a associé au DOI) contiennent aussi les ORCID des auteurs (CrossRef [https://search.crossref.org/?q=10.1111%2Fnph.15684&from\\_ui=yes](https://search.crossref.org/?q=10.1111/nph.15684&from_ui=yes) )

### Métadonnées récupérées dans HAL

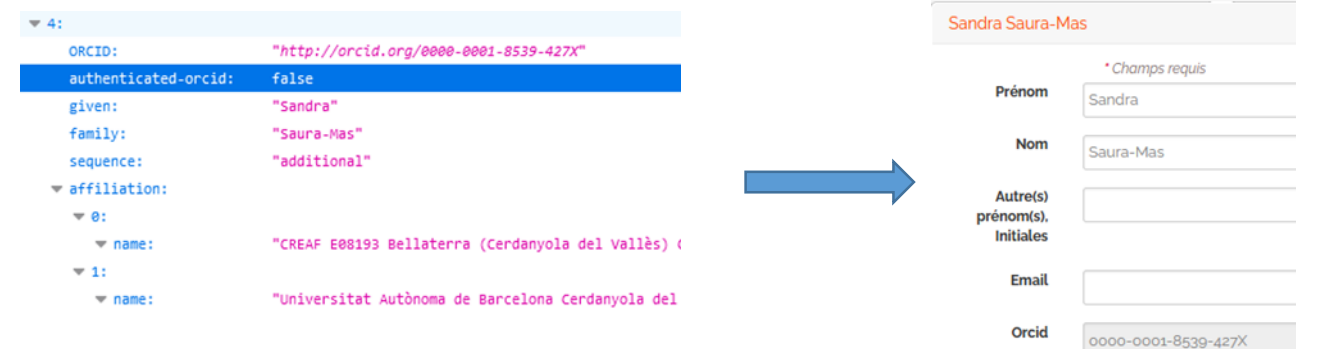

### Où peut-on trouver l'ORCID ID d'un chercheur ?

### • Sur le site ORCID <https://orcid.org/>

Q

### Recherche avancée

Rechercher les informations visibles publiquement dans les dossiers ORCID

Prénom

Nom

Rechercher aussi d'autres zones de nom

Institution

Employment, education, or Ringgold ID

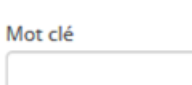

Ou rechercher un ORCID iD spécifique

ORCID iD (XXXX-XXXX-XXXX-XXXX)

XXXX-XXXX-XXXX-XXXX

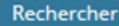

### Quand et comment le chercheur se crée un ORCID ID?

- Démarche personnelle à partir du site ORCID <https://orcid.org/>
- A partir d'applications qui proposent d'utiliser l'identifiant ORCID ID pour s'authentifier
	-

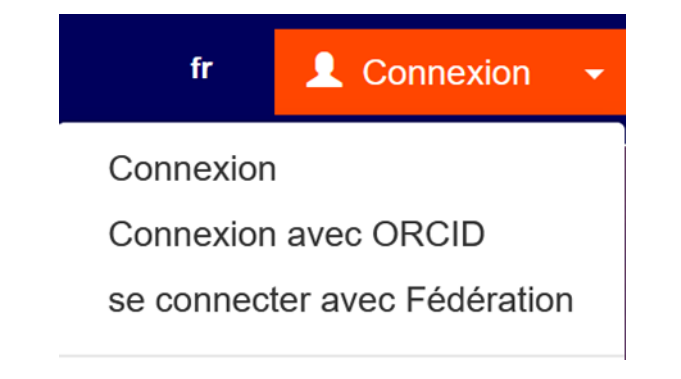

Don't have an ORCID iD yet? Register now

### • HAL Recherche Data Gouv

<https://hal.archives-ouvertes.fr/> <https://entrepot.recherche.data.gouv.fr/>

### $\bigstar$  Se connecter

Connectez-vous ou inscrivez-vous avec votre compte ORCID - En apprendre davantage. Vous éprouvez des problèmes ? Veuillez contacter Recherche Data Gouv pour obtenir de l'aide.

#### **D** Créez ou connectez-vous avec votre ORCID iD

ORCID est une initiative communautaire, ouverte et sans but lucratif visant à fournir un registre d'identifiants uniques de chercheurs ainsi qu'une méthode transparente pour lier les activités et produits de la recherche à ces identifiants. ORCID est unique dans sa capacité à atteindre les intervenants de toutes disciplines, secteurs de recherche et frontières nationales confondus ainsi que de coopérer avec d'autres systèmes d'identifiants. Pour en apprendre davantage visitez orcid.org/about.

Ce dépôt utilise votre ORCID iD pour l'authentification (vous n'avez donc pas besoin d'une autre combinaison nom d'utilisateur / mot de passe). Le fait que votre compte ORCID soit associé à vos datasets facilite également la recherche des datasets que vous avez publiés.

# A quelle occasion le chercheur se crée un ORCID ID ?

• Liste des éditeurs qui demandent un ORCID (au moins pour le [corresponding author\) https://info.orcid.org/requiring-orcid-in](https://info.orcid.org/requiring-orcid-in-publications/)publications/

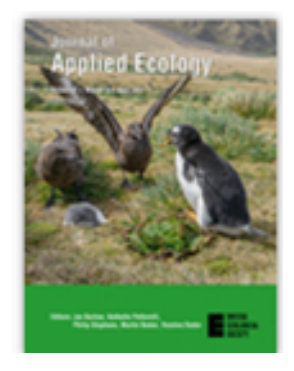

#### **ScholarOne Manuscripts**

Wiley encourages all authors to register for an ORCID iD and associate it with their ScholarOne account. Many Wiley journals using ScholarOne also require submitting authors (only) to provide an ORCID iD when

submitting a manuscript

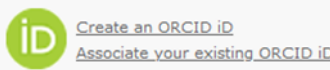

#### **B** Log In With ORCID iD

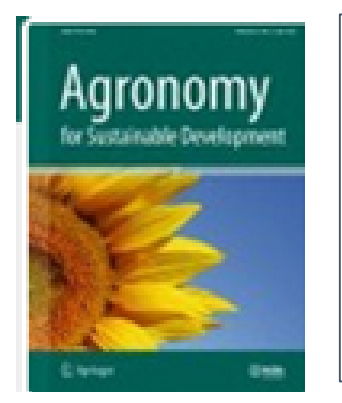

### **Author identification**

Authors are recommended to use their ORCID ID when submitting an article for consideration or acquire an ORCID ID via the submission process. The ORCID identifier is mandatory for the corresponding author

<https://www.springer.com/journal/13593>

### A quelle occasion le chercheur se crée un ORCID ID ?

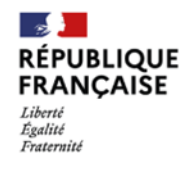

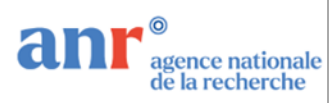

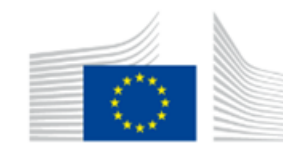

**EUROPEAN COMMISSION** Directorate-General for Research & Innovation

#### H2020 Programme

Appel à projets

DATE DE PUBLICATION 18 JUILLET 2022 - Version 1.0 Version 2.0 actualisée en date du 21 septembre 2022

générique

2023

AAPG 2023 2.0 – 21 septembre 2022

B.4. Modalités et engagements lors du dépôt d'un projet

Les participants aux projets sont invités à renseigner en ligne leur identifiant ORCID<sup>10</sup> et le numéro RNSR de leur laboratoire d'accueil.<sup>11</sup>

Guidelines to the Rules on Open Access to Scientific Publications and Open Access to Research Data in Horizon 2020

*« contributors be uniquely identifiable through identifiers which are persistent, non-proprietary, open and interoperable (e.g. through leveraging existing sustainable initiatives such as ORCID for contributor identifiers…) »* (*in* [Guidelines on Open Access to Scientific Publications](http://ec.europa.eu/research/participants/docs/h2020-funding-guide/cross-cutting-issues/open-access-dissemination_en.htm)  and Research Data in Horizon 2020).

### Comment se créer un ORCID ID ?

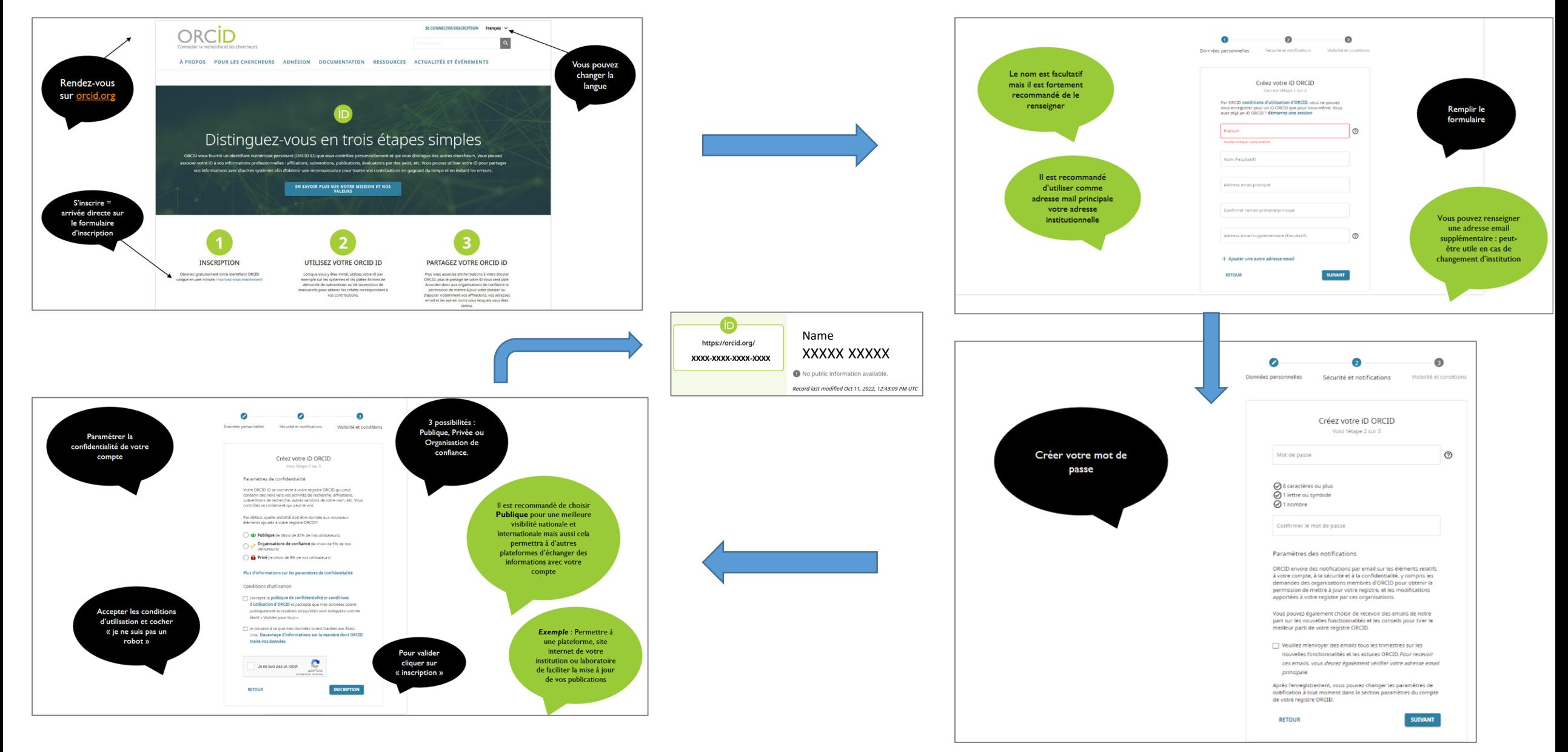

<https://orcid-france.fr/wp-content/uploads/2021/07/tuto-creer-son-orcid.pdf>

# Un identifiant qui peut être relié des activités de recherche (autorisation préalablement accordée)

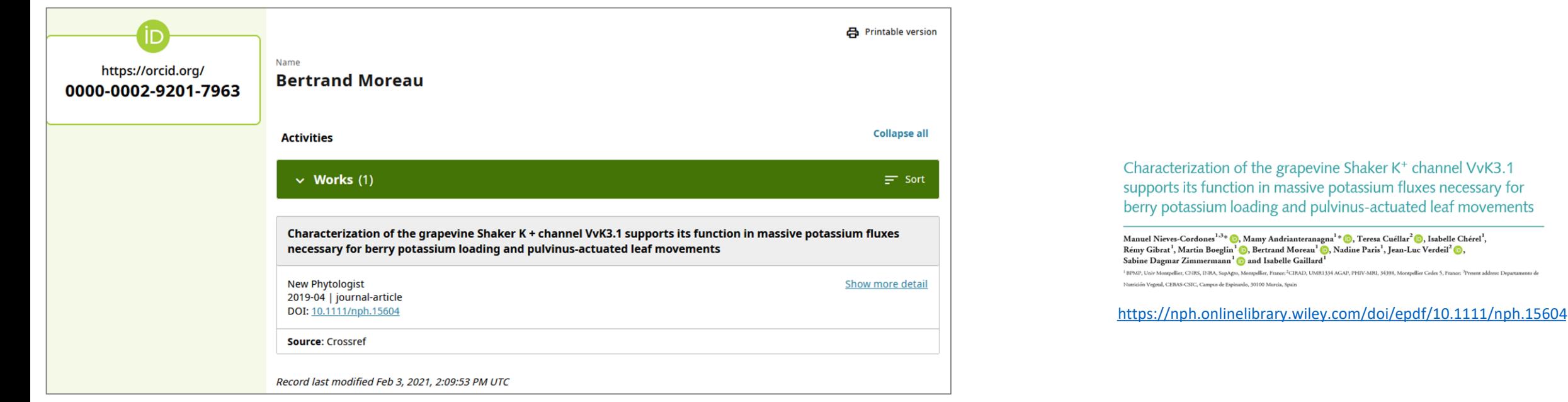

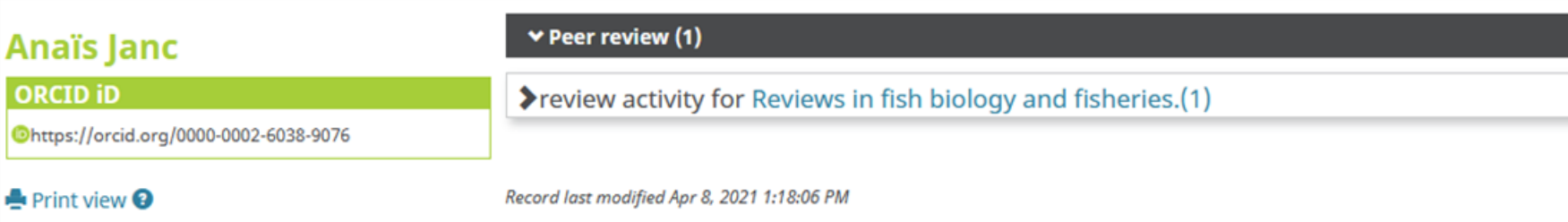

# Comment relier ORCID ID à toutes ses productions ?

### + Ajouter des travaux

### 試 Add ArXiv ID

### @ Add DOI

### <sup>1</sup> Add PubMed ID

### Rechercher et créer le lien

### **Relier BibTeX**

### Créer le lien manuellement

Plusieurs « trusted parties » peuvent alimenter automatiquement votre ORCID Record

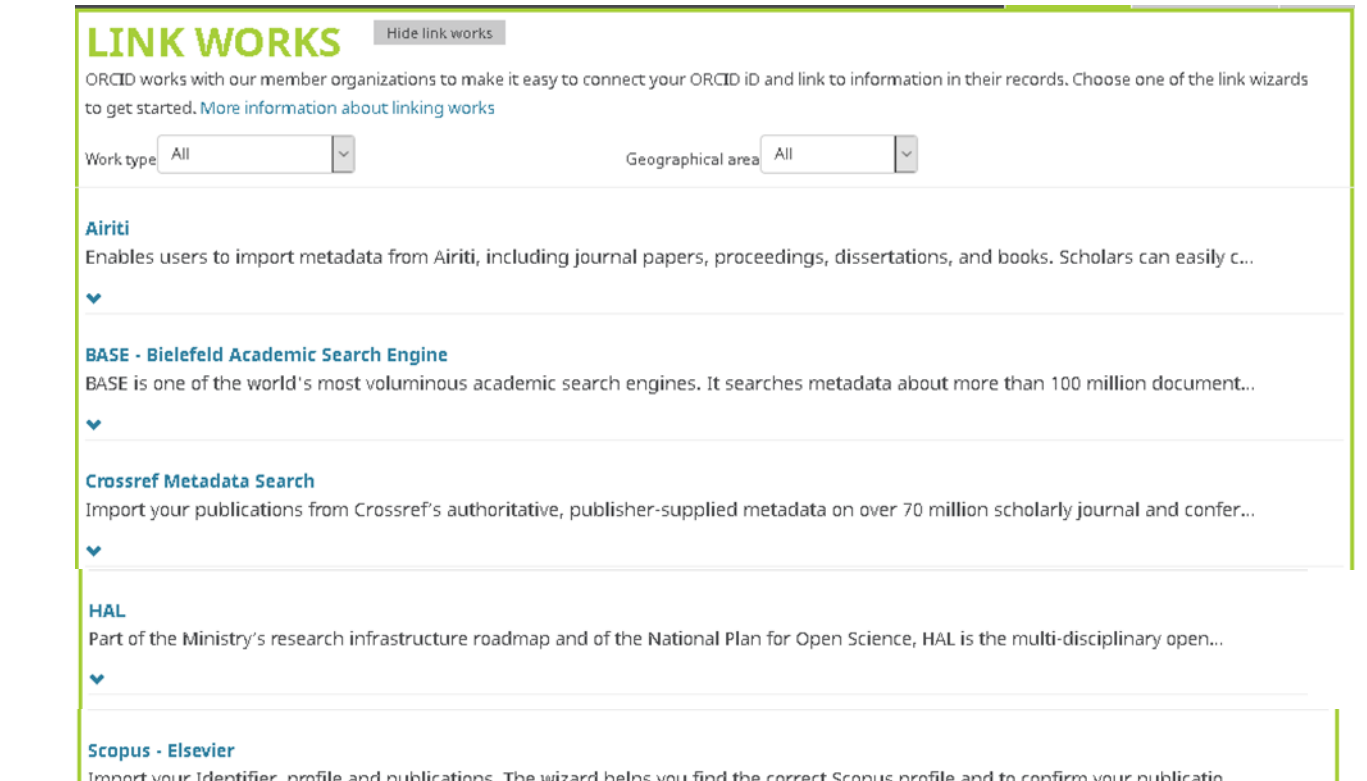

# Envoyer vos publications de HAL vers votre dossier ORCID

2

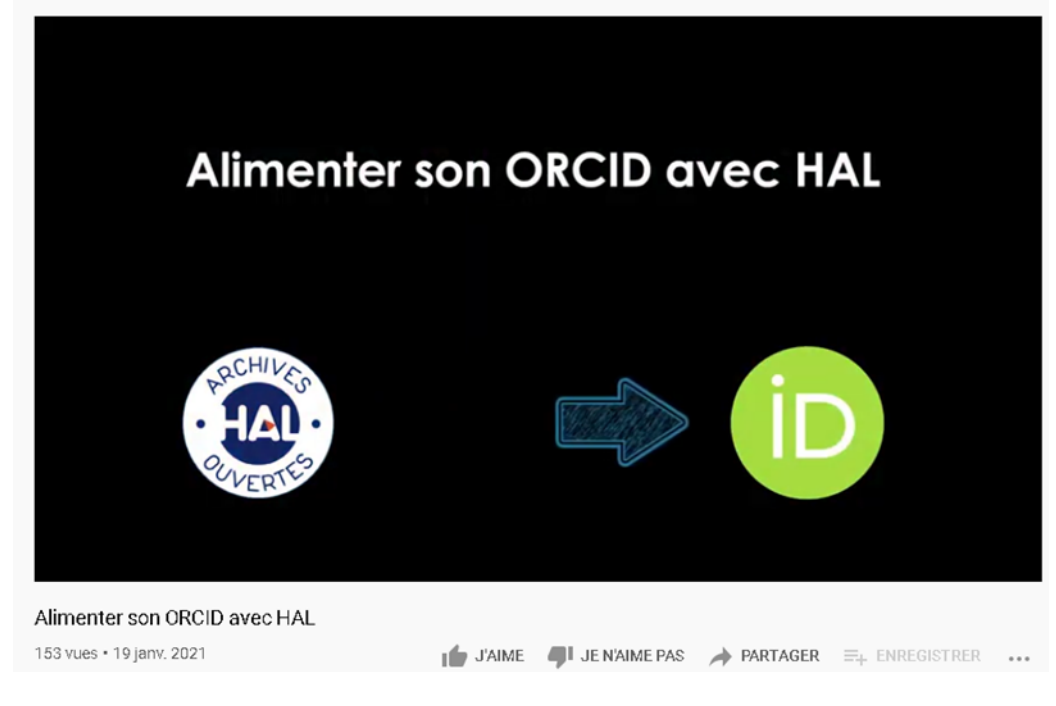

Tutoriel vidéo réalisé par Normandie Université (janvier 2021) : la récupération des publications référencées dans HAL pour alimenter son profil ORCID. <https://youtu.be/YygdkTcClAY>

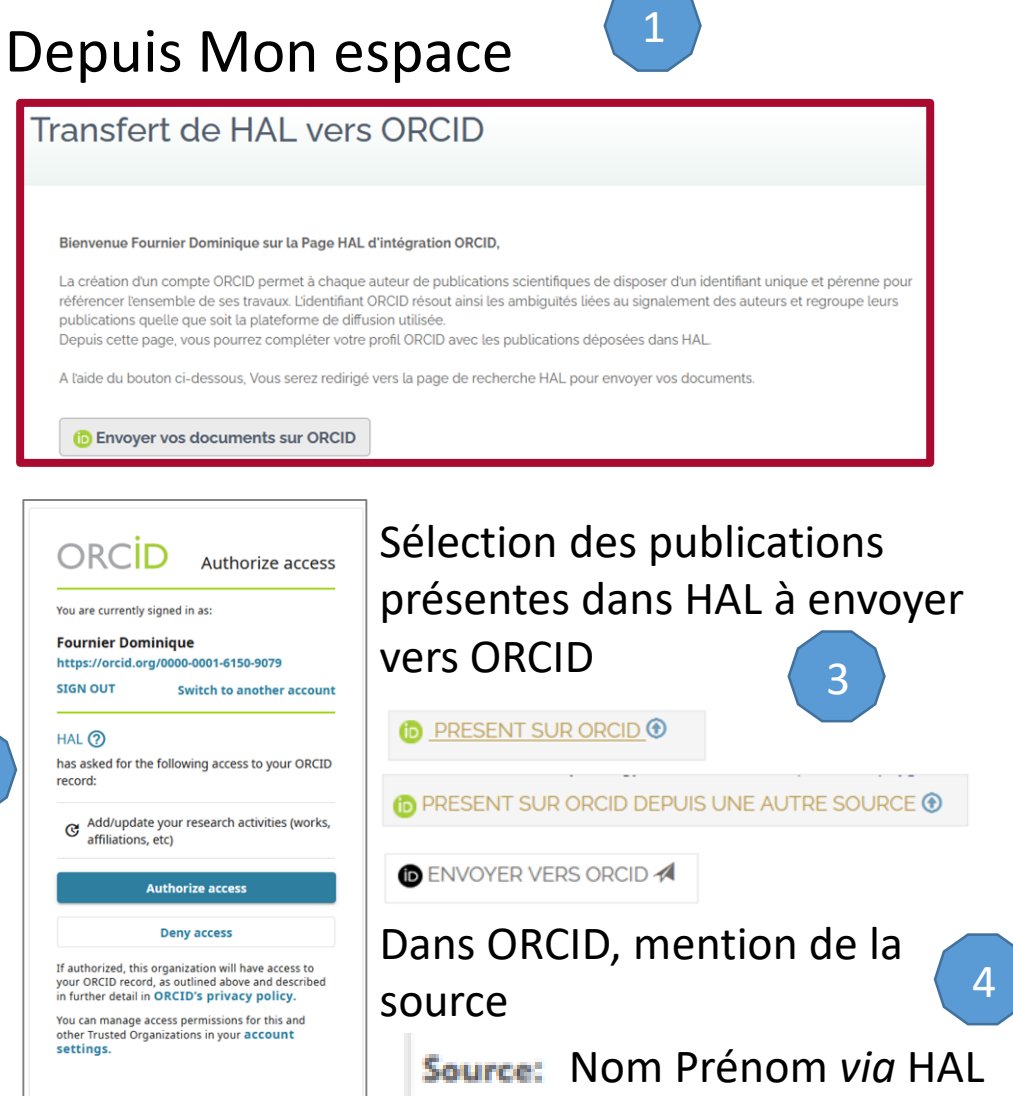

# Compléter votre Dossier ORCID avec d'autres informations

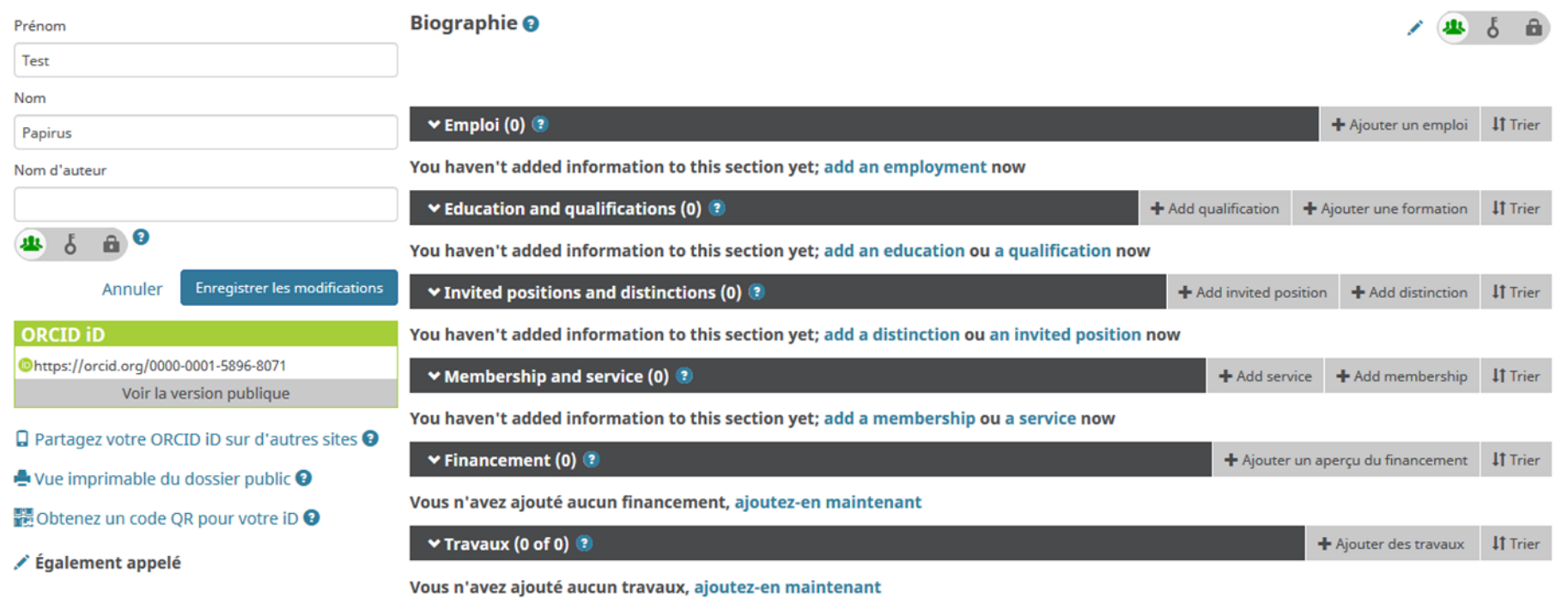

Pays

## ORCID Record : un outil pour communiquer

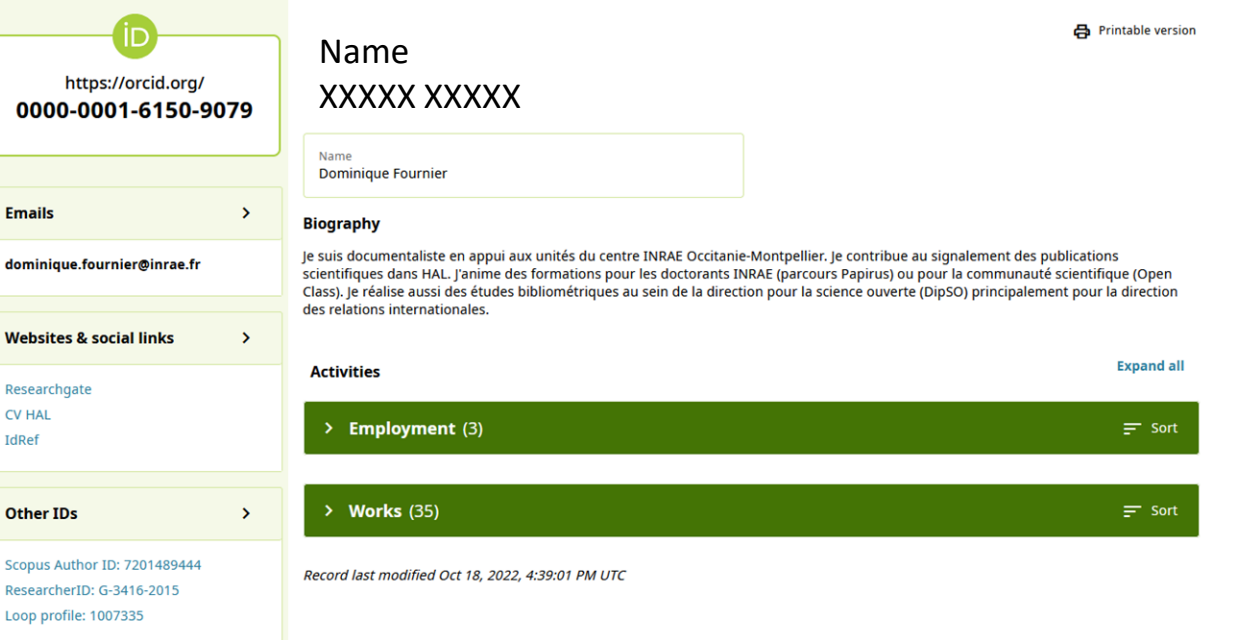

 $\Omega$ 

CV<sub>1</sub>

Sco  $R<sub>P</sub>$ 

 $100$ 

### ORCID > Account Settings > Sharing

**Sharing** 

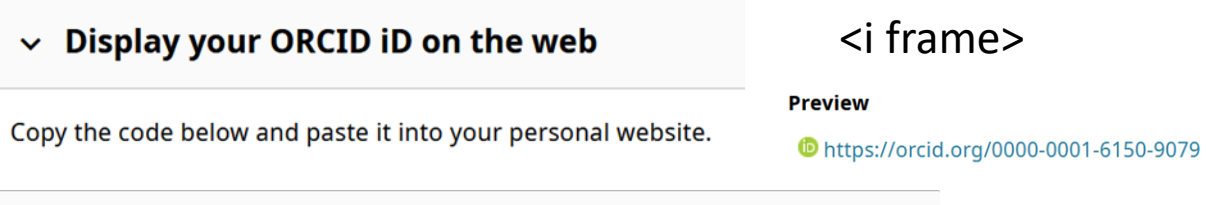

#### $\vee$  Get a QR code for your ORCID iD

A QR code is a machine-readable graphic that contains information, typically a website URL. Your ORCID iD QR code is unique to you and it represents your ORCID iD. Anyone who scans it with a QR code reader such as a mobile phone will be sent to your public ORCID record.

Download your ORCID iD QR code and display it on posters, presentations, stickers, business cards - anywhere you want your ORCID iD to be found!

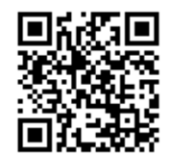

Click to download your QR code

## Orcid ID : utile pour consolider la recherche par nom d'auteur

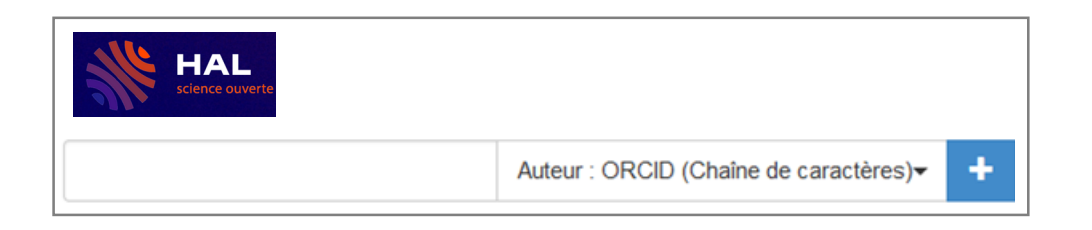

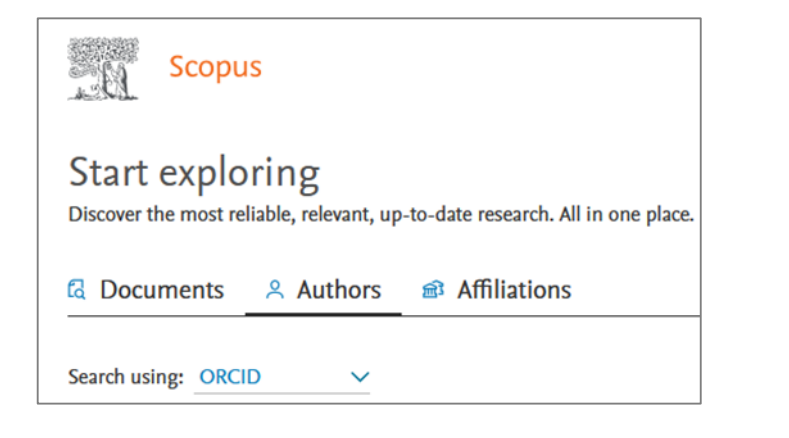

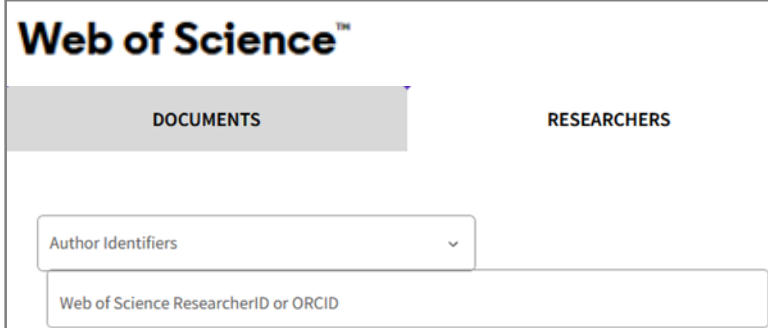

# Comment accompagner vos chercheurs ?

- [En cohérence avec les préconisations du 2ème Plan National pour la](https://www.ouvrirlascience.fr/deuxieme-plan-national-pour-la-science-ouverte/)  Science Ouverte (juillet 2021), le **[consortium ORCID France](https://orcid-france.fr/consortium-orcid-france/)** a pour objet de « promouvoir l'adoption de l'identifiant ORCID par les chercheurs, afin de consolider leur identité numérique et la visibilité de leurs travaux ».
	- [Https://orcid-france.fr/les-ressources/](https://orcid-france.fr/les-ressources/)
- Des formations dans les établissements
	- Exemple : Open Class à INRAE <https://ist.inrae.fr/>
- Des vidéos
	- Exemple : L'identifiant ORCID-ID de quoi s'agit-il ? <https://youtu.be/AmLwsIbMyjE>

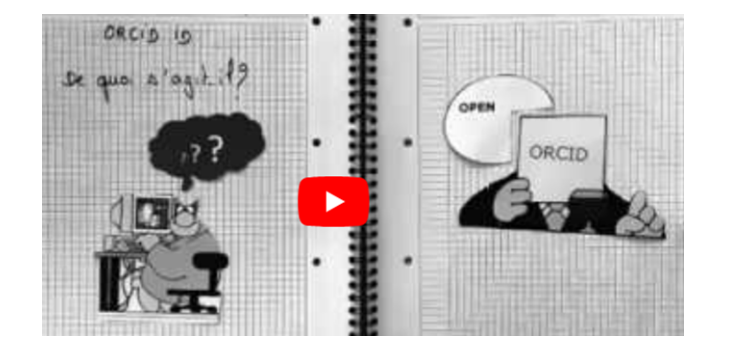